# **点胶机控制器说明书**

## **第一章 特点描述**

### **一、点胶控制器具有如下特点:**

- u 用 32 位 RISC 微处理器, 工作频率达 70MHZ 。
- u 内置大容量掉电存储芯片,可实现动态存储数据而不丢失。
- u 可在线下载程序。
- u 具有串口调试功能。
- u 具有万年历时钟显示功能。
- u 128\*64 点阵中文液晶屏,界面友好,操作灵活。
- u 3 路步讲/伺服电机脉冲/方向输出,最高频率 200KH: 支持 1—3 轴 步进/伺服电机运动控制,可支多卡操作。
- u 1 路编码器 A、B 相脉冲光耦隔离输入(也可做 2 路通用开关量输入 用)。
- u 16 路光耦隔离集电极开路输出,内部有续流二极管,每路负载能 力 200mA。
- u 20 路光耦隔离输入路。

第 $1$ 页, 共 $10$ 页 [www.jingmindm.com](http://www.jingmindm.com)

## **第二章 运行画面**

开机进入运行画面, 如下图:

第一 点 加工模式  $X: +0000000 = +0000000$ <br>  $Y: +0000000 = +0000000$ <br>  $Z: +0000000 = +0000000$ 状态: 产量:

1、按键说明:

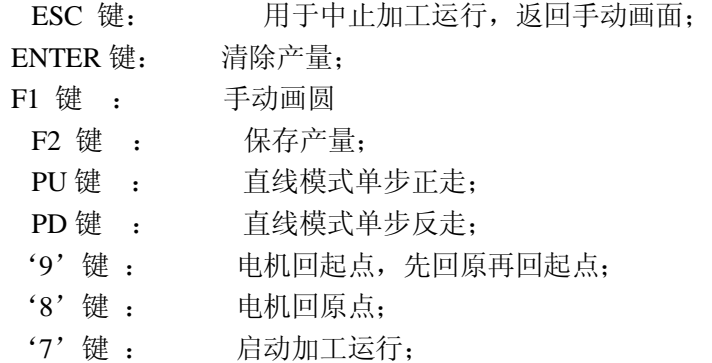

- 2、按钮说明:
	- '开始'按钮: 启动加工运行;
	- '停止'按钮: 暂停加工动作;
- 3、 操作说明:
	- **1)、如有异常动作或碰到限位等,要再次加工,请先回原点,再回 起点;**
	- **2)、加工分圆弧模式、直线模式,加工之前请先确认图形模式!!!; 每一个产品都必需有自己的起点!!!; 确保加工前,回起点;**

## **第三章 手动画面**

退出运行画面,讲入手动画面,如图:

## 待机画面 F1: 参数 F2: 教导 2:诊断 9:回起点 7:加工 1.1:按键测试

- 1、 按键说明:
	- ESC 键: 用于中止加工运行,并将程序初始化;
	- F1 键: 进入常用参数设置画面;
	- F2 键: 进入教导画面;
		- '2'键: 进入诊断画面;
		- '7'键: 进入自动运行画面;
		- '9'键: 电机回起点;
- 2、 按钮说明:
	- '开始'按钮: 启动加工运行;
- 3、 操作说明:

#### **请注意进入运行前回起点!**

## **第四章 教导画面**

在待机画面按 F2 键进入教导画面,如图:

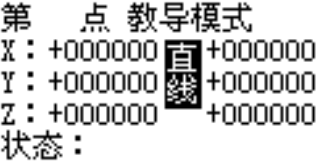

1、 按键说明:

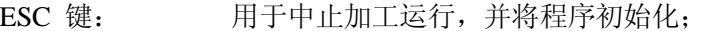

- F1 键: 将当前座标设定为产品相对原点的起点;
- F2 键: 可以切换 圆弧起点模式,0---一般直线,2---圆 弧起点;
- F3 键 : 切换教导模式,此教导分数据教导和产品起点教 导两种模式

ENTER 键: 将当前点自动存入,序号自动加 1

 (点数据一个产品最多 200 个点,起点数据最多 有 10 个点)

- PU 键 : 直线模式向下查找一个点,并在右边显示其座标;
- PD 键 : 直线模式向上查找一个点,并在右边显示其座标; '+/-': 切换教导快慢速,快速为慢速的 5 倍,参数中的
	- 教导速度为教导慢速;
- '0': 电机回起点位置,即零点座标;
- '9'键: 电机先回原点后回起点;
- '8'键: 电机回原点;
- '。'键: 将当前位置位移到记忆的光标数据处,;
- '4'键: 删除当前点;
- '5'键: 插入当前点;
- '3'键: 切换当前点输出状态;(0 输出----1 不输出)
- LEFT 键: X 电机向左教导, 光标自动刷新; X--

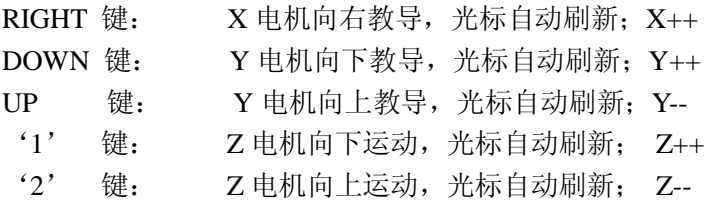

2、 操作说明:

#### **1)、教导数据之前请先调好产品加工起点,并回起点;**

- **2)、注意教导数据的模式;(教导直线----教导起点)**
- **3)、设置产品的加工点数;**
- **4)、如果有距阵加工,则首先要设置好各距阵的起点。 较准起点后,按 F1 键清座标后教导数据则可。**

## **第五章 参数画面**

在手动画面,按'F1'键进入参数设置画面; 如图:

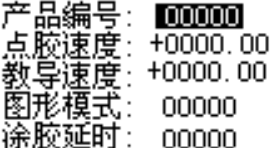

1)、主要按键操作说明:

0、1、2、3、4、5、6、7、8、9 键:用于输入数据; PAGEUP、PAGEDOWN 键: 用于参数的上下翻页: LEFT, RIGHT, UP, DOAN 键用于调整参数; ESC 键: 返回上一画面。

<sup>2</sup>)、参数说明:

第一页、

产品编号: 选择加工产品的编号(最大 250 个产品);0

点胶速度:涂胶过程中,电机的速度; (20)单位 毫米/秒

教导速度:教导时的手动慢速; (2)单位 毫米/秒

图形模式:一个产品中可包含圆和直线两种数据

0----直线模式

1----圆弧模式;

涂胶延时, 胶阀打开后的延时 (0)001 秒

第二页、

直线点数:图形模式为直线时,产品中包含的直线点数(最大 200 点);

(4)

停胶延时:胶阀关闭后的延时 (0)0.01 秒;

回原速度:电机回原点的速度; (10)单位 毫米/秒

空移速度:电机回起点或空移时的速度;(50)单位 毫米/秒 备用参数 2:

第三页、

- 圆 1 半径:第一个圆的半径;(100)单位 脉冲
- 出胶延时:出胶后的延时 (0)0.01 秒;
- 循环次数:循环次数后回原点 (1)次
- 备用参数: 0
- 备用参数: 0

第四页、

- 圆 2 半径:第二个圆的半径;(100)单位 脉冲
- 备用参数: 0
- 备用参数: 0
- 备用参数: 0
- 备用参数: 0

第五页、 起始速度: 电机的起始速度; (10)单位 毫米/每秒; 加速度: 电机从低速到高速的加速度;(10)单位 毫米/秒; 减速度: 电机从高速到低速的减速度;(10)单位 毫米/秒; 加速长度: 电机从低速到高速的加速度长度;(10)单位毫米; 减速长度:电机从高速到低速的减速度长度;(10)单位 毫米; 第六页、

距阵个数:一个同样的产品要加工几个;(1)单位 个

备用参数:0

备用参数: 0

各用参数: 0

Z 脉冲当量:Z 轴转一圈丝杆的位移; (50)单位 毫米

第七页、

X 每转脉冲:X 轴电机转一圈的脉冲;(1600)单位 个 Y 每转脉冲:Y 轴电机转一圈的脉冲;(1600)单位 个 Z 每转脉冲:Z 轴电机转一圈的脉冲;(1600)单位 个 X 脉冲当量:X 轴转一圈丝杆的位移; (50)单位 毫米 Y 脉冲当量:Y 轴转一圈丝杆的位移; (50)单位 毫米

#### **备注:所有运行速度不高于 10 转/秒**

#### **备注:起始速度一般为(一圈/秒),加减速一般为(半圈/秒)**

#### **五、诊断:**

在手动画面按'F2'进入诊断画面, 如图:

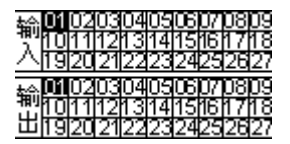

1、当有输入时相应输入点反白,如 IN1 感应则'01'反白。 2、输出由按键控制,1、2、3、4、5、6、7、8、对应相关输出点,如 按'1'键则控制第一个输出点且'1'点反白,再按'1'键恢复;要 控制'9—16'点,按'ENTER'键让输入的'27'反白,按'1'则 输出'9',以此类推。

#### **i. 电气参数**

#### **1、电源型号:**

不使用 D/A 输出时选用 AC220V∽DC+5V、3A 开关电源

使用 D/A 输出时选用 AC220V∽DC+5V、3A,±12V、0.5A 开关电源

#### **2、脉冲/方向输出:**

通道:4 路脉冲/方向

最高脉冲频率:200KHz

输出类型:5V 差动输出

#### **3、开关量输入:**

通道:20 路光耦隔离输入。

输入电压: 5-24V

高电平>4.5V

低电平<1.0V

隔离电压:2500V DC

#### **4、开关量输出:**

通道:16 路光耦隔离输出 输出类型:集电极开路 带负载能力: 每路最大电流 200mA 隔离电压:2500V DC

#### **5、应用环境**

**电源要求:** 电压:AC80V-260V ,频率:45-65Hz

- **功 耗:** <4W
- **工作温度:** 0℃—60℃
- **储存温度:** -20℃—80℃
- **工作湿度:** 20%—95%
- **储存湿度:** 0%—95%

#### **附录一 注意事项**

- a) 请不要拆开控制器,否则将不能享受保修服务。
- b) 请不要使用控制器内部电源给感应开关等使用,这可能引 起电源干扰,导致误动作。

- c) 不要在充满强酸性气体的环境下工作,这将对从电子元器 件到塑胶外壳的全部零部件造成永久性损害。
- d) 开关量输出电路最好通过继电器控制外部设备,而不要直 接控制外部设备。外接继电器一定要并联续流二极管,否 则可能损坏内部电路或者引起误动作。如果外接固态继电 器则不需要并联续流二极管。